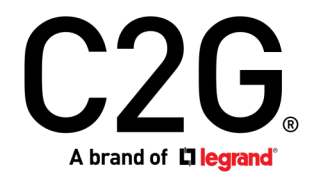

- (US) HDMI® HDBASET + 3.5MM, USB-B TO A, AND RS232 OVER CAT EXTENDER BOX TRANSMITTER TO BOX RECEIVER - 4K 60HZ
- (FR) HDMI HDBASET + 3,5 MM, USB-B VERS A ET RS232 SUR TRANSMETTEUR DE BOÎTE D'EXTENSION CAT VERS RÉCEPTEUR DE BOÎTE - 4K 60HZ
- (ES) HDMI HDBASET + 3,5 MM, USB-B A USB-A Y RS232 SOBRE CAT EXTENDER BOX TRANSMISOR A BOX RECEPTOR - 4K 60HZ
- (DE) HDMI HDBASET + 3,5 MM, USB-B NACH A UND RS232 ÜBER CAT EXTENDER BOX- SENDER ZU BOX-EMPFÄNGER - 4K 60HZ
- (IT) HDMI HDBASET + 3,5 MM, USB-B A USB-A E RS232 SU CAT EXTENDER BOX TRASMETTITORE A BOX RICEVITORE - 4K 60HZ

Model C2G31013

# Table of Contents (us) Table des matières (fr) Tabla de contenidos (es)

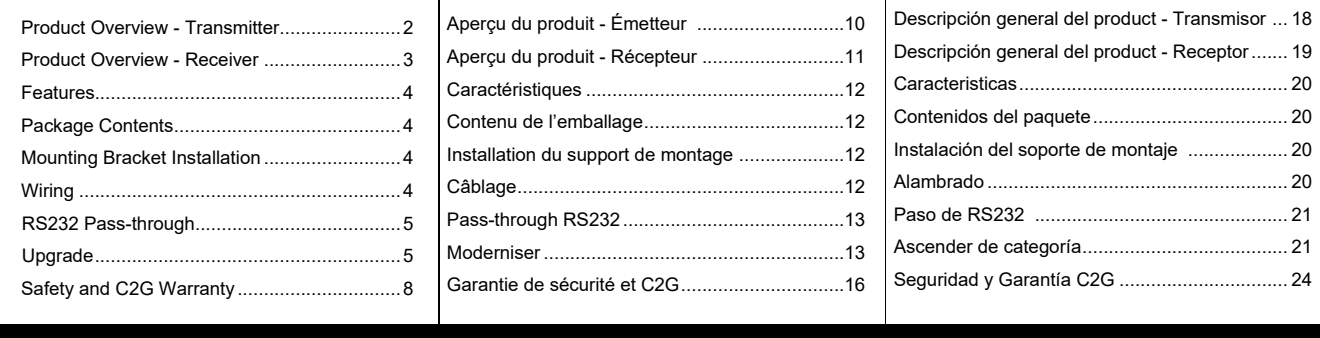

# INHALTSVERZEICHNIS (DE) INDICE (IT)

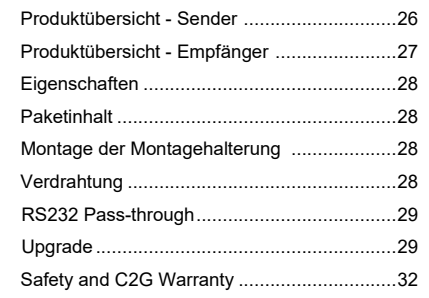

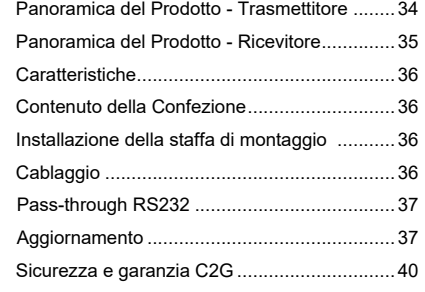

# HDMI® HDBaseT + 3.5mm, USB-B to A, and RS232 over Cat Extender Box Transmitter to Box Receiver - 4K 60Hz

# (us) (us)

# **PRODUCT OVERVIEW**

 **Front Panel**

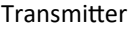

## Transmitter Transmitter Transmitter

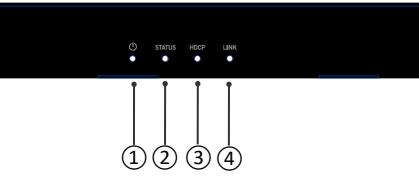

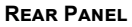

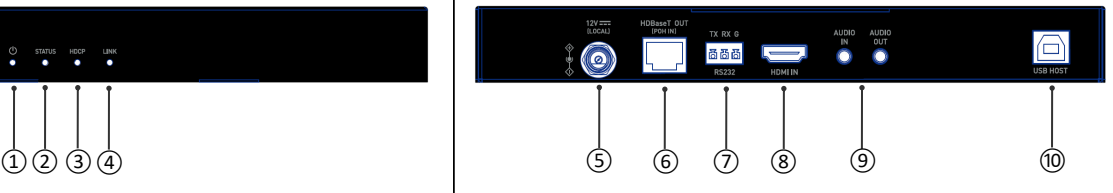

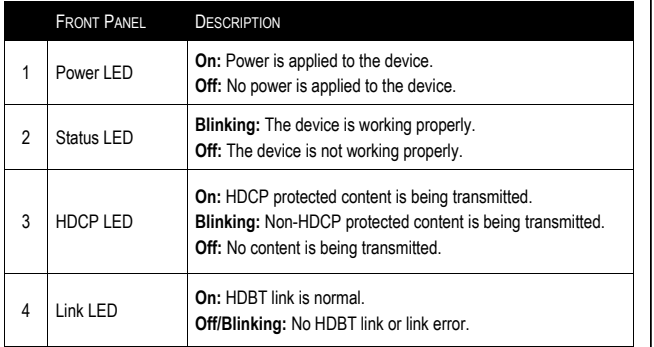

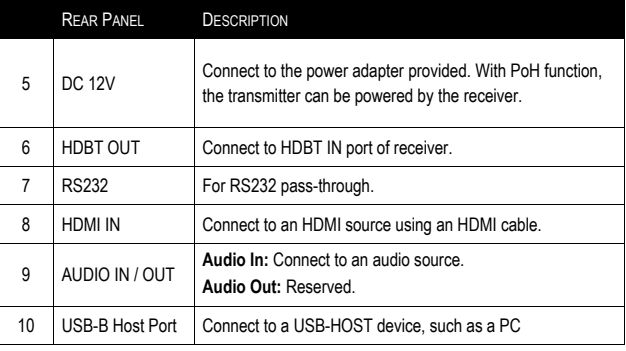

# HDMI® HDBaseT + 3.5mm, USB-B to A, and RS232 over Cat Extender Box Transmitter to Box Receiver - 4K 60Hz

# (us) (us)

# **Product Overview**

 **Front Panel**

Receiver **Receiver Receiver** LINK ①② ③④ ⑤ ⑥ ⑦ ⑧ ⑨ ⑩ ⑪

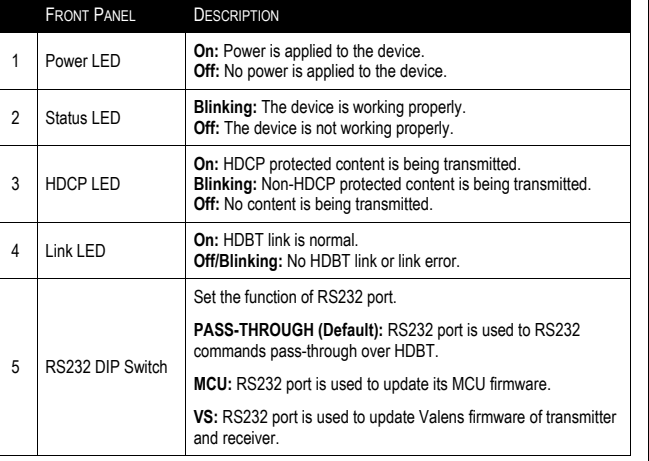

#### **Rear Panel**

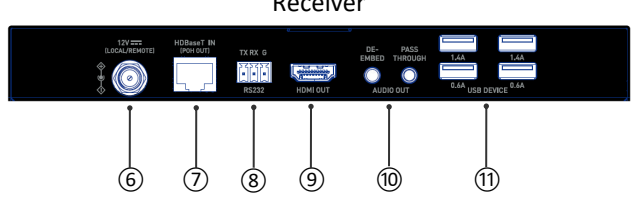

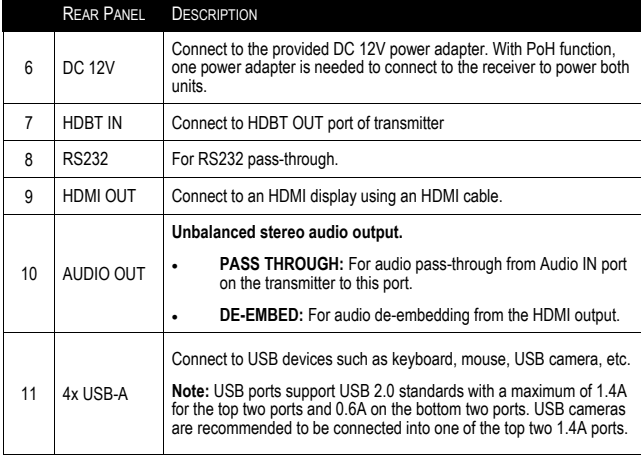

# HDMI® HDBaseT + 3.5mm, USB-B to A, and RS232 over Cat Extender Box Transmitter to Box Receiver - 4K 60Hz

# **Features**

- HDMI 1.4 with 4K@60Hz (chroma sub-sampling 4:2:0 8-bit only) and HDCP2.2 compliant
- Using a Cat 6a/7 cable, transmit 4K@60Hz (YUV 4:2:0 color sub-sampling) signal up to 40m/130ft and 1080P@60Hz signal up to 70m/230ft
- Using a Cat 5e/6 cable, transmit 4K@60Hz (YUV 4:2:0 color sub-sampling) signal up to 35m/115ft and 1080P@60Hz signal up to 60m/200ft
- One-way POH, one power adapter is needed to connect to the RX to power both TX and RX
- USB 2.0 pass-through, one USB Host built in TX and four USB Devices built in RX
- High-speed USB 2.0 pass-through over HDBaseT up to 70m/230ft
- One-way analog stereo audio, CEC pass-through and bi-directional RS232 pass-through over HDBaseT

# **Mounting Bracket Installation**

**Note:** Before installation, please ensure the unit is disconnected from the power source.

- 1. Attach the installation bracket to the enclosure using the screws provided in the package separately.
- 2. The bracket is attached to the enclosure as shown.
- 3. Repeat steps from 1 to 2 for the other side of the unit.
- 4. Mount and secure the transmitter and receiver to a surface or a suitable location respectively with mounting screws.

# **Wiring**

#### **Warnings:**

- Before wiring, disconnect the power from all devices.
- During wiring, connect and disconnect the cables gently.

#### **Steps for device wiring:**

- 1. Connect an HDMI source (such as PC, Blu-ray player, Apple TV, 4K media player, etc) to the HDMI IN of the transmitter using an HDMI cable.
- 2. Connect a Cat 5e/6/6a/7 cable between the HDBT OUT of the Transmitter to the HDBT IN Input of the Receiver.
- 3. Connect the HDMI display devices (TV, LED/LCD display, projector, etc.) to the HDMI OUT of the Receiver.
- 4. Connect for additional control options:
	- USB: Connect a USB Host device to USB HOST port of the Transmitter, and connect USB devices (such as keyboard, mouse and USB camera) to USB DEVICE ports. The USB devices can be connected to the Host PC.
	- RS232: Connect a RS232 Master (or Slave) Device to RS232 port of transmitter, and connect a RS232 Slave (or Master) Device to RS232 port of receiver (More detail information, please refer to "RS232 Pass-Through" section.
- 5. Connect the included 12V power supply to the Receiver. The PoH function carries power along the length of the cable one-way to power the Transmitter. No additional power supply is required for the Transmitter.
- 6. Power on all devices.

# **Package Contents**

- 1 x Transmitter
- 1 x Receiver
- 1 x 12V Power Adapter
- 4 x Mounting Bracket (with screws)
- 2 x 3.5mm 3-Pin Phoenix Connector

(us) (us)

• 1 x Manual

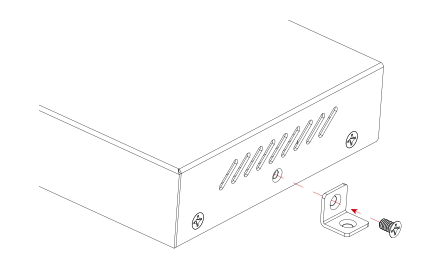

### **RS232 Pass-through**

RS232 port can be used for bi-directional RS232 signal pass-through between the transmitter and receiver.

(us) (us)

#### **Steps to set up for RS232 pass-through:**

- 1. Set the DIP switch of the receiver to the position of "PASS-THROUGH".
- 2. Connect a RS232 Master (or Slave) Device to RS232 port of the transmitter with a RS232 cable.
- 3. Connect a RS232 Slave (or Master) Device to RS232 port of the receiver with a RS232 cable.
- 4. Connect HDBT OUT of the transmitter to HDBT IN of the receiver with a Cat 5e/6/6a/7 cable.

When all is set, RS232 signal can be passed through bi-directionally between two RS232 devices.

### **Upgrade**

The receiver supports firmware upgrading through RS232 port. Please contact your supplier to get the latest upgrade tool, "Legrand Product Firmware Updater."

Steps to upgrade FW:

- 1. Set the receiver's DIP switch to the position of "MCU."
- 2. Connect the device to a PC using a USB Type-A to 3-pin phoenix connector cable.
- 3. Connect the power adapter provided to the receiver. Then power on all of the attached devices.
- 4. Open the "Legrand Product Firmware Updater" software. The interface of the software is as follows on page 6.

(Step 5 continued on page 7)

# **Upgrade Continued**

Introduction of the "Firmware Updater":

• **1:** Select **C2G31013-RX.** 

#### • **RS232:**

Port: Select the correct COM Port number.

Baud rate: Select the correct baud rate, the correct baud rate for upgrading is 57600.

Connect: Click the button to connect with the device.

- **FW version:** Click "Check" button to check the current MCU version of the device after successful connection.
- **Update File:**

Click "Browse" to select the MCU upgrade bin file from the local PC.

• **Update:** 

Click the button to start upgrading MCU after the bin file is uploaded.

- **Log:** Show the log of the operations on the software and returning information of the device.
- **Clear:** Click the button to clear up all the log in the white box.
- **2:** The progress bar will show the upgrading process.

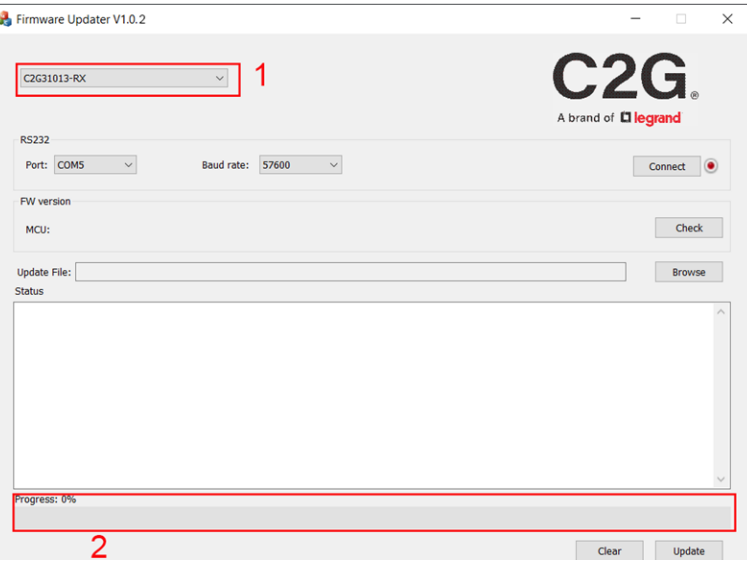

### **Upgrade Continued**

5. Click **"Browse"** to select the upgrade bin file from the local PC and click **"Update"** to start upgrading MCU of the device.

(us) (us)

**Note:** Don't power off the device during upgrade process.

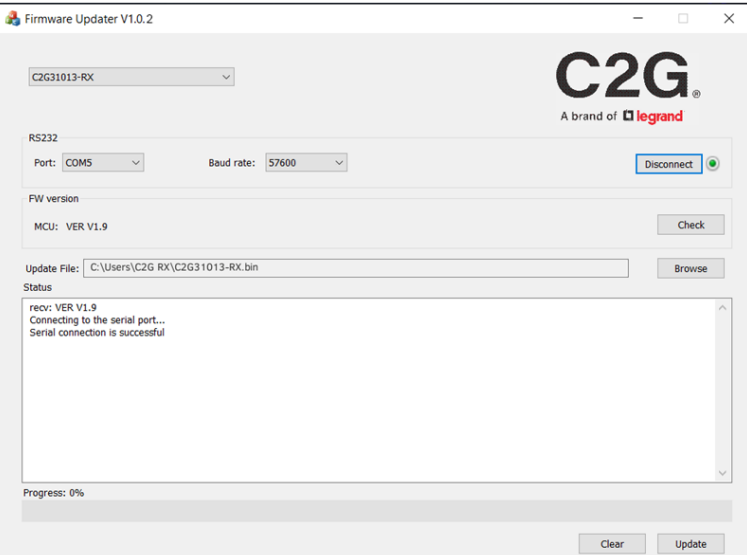

#### **Important Safety Information**

Do not plug the unit in any outlet that does not have enough current to allow the device to function. Refer to the specifications in this manual for power level of the unit.

(us)

Liquid: If this unit or it's corresponding power adapter has had liquid spilled on or in it, do not attempt to use the unit. Do not attempt to use this product in an outdoor environment as elements such as rain, snow, hail, etc. can damage the product.

In case of a storm, it is recommended that you unplug this device from the outlet.

Avoid placing this product next to objects that produce heat such as portable heaters, space heaters, or heating ducts.

THERE ARE NO USER SERVICEABLE PARTS. Do not attempt to open this product and expose the internal circuitry. If you feel that the product is defective, unplug the unit and refer to the warranty information section of this manual.

# C2G Warranty

At C2G we want you to be totally confident in your purchase. That is why we offer a warranty on this device. If you experience problems due to workmanship or material defect for the duration of this warranty, we will repair or replace this device.

To request a Return Merchandise Authorization (RMA) number, contact customer service at 800-293-4970 or www.c2g.com.

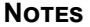

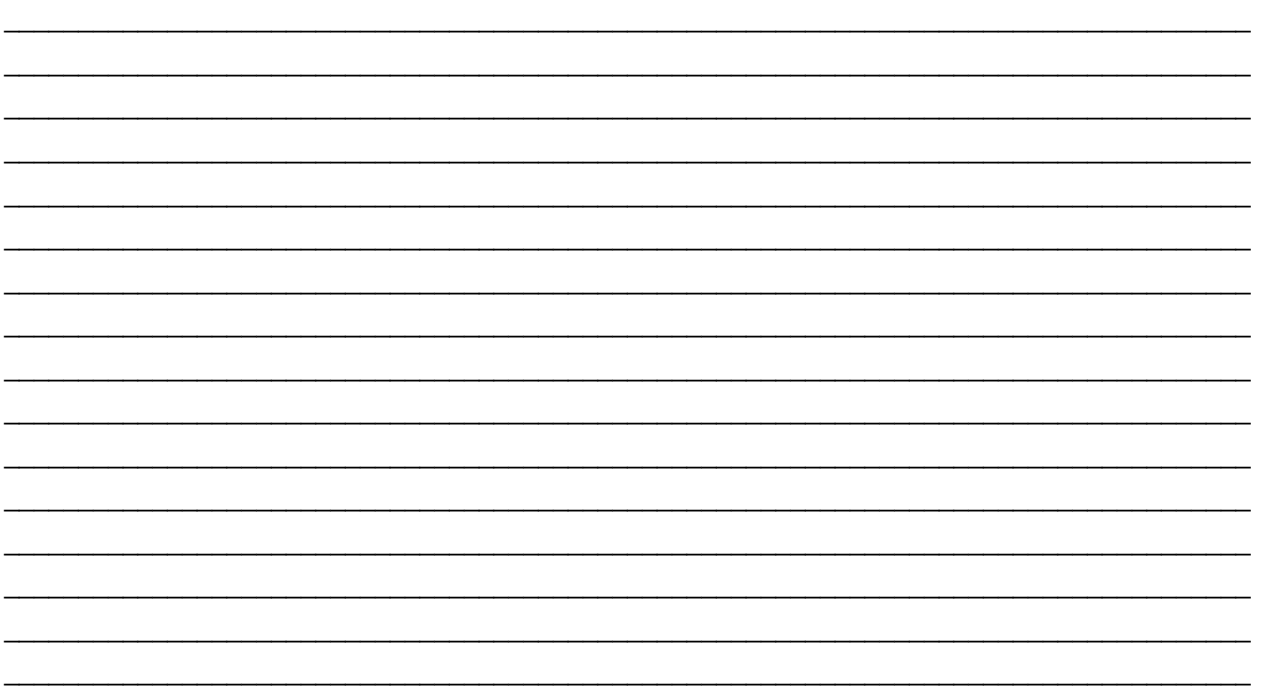

# HDMI HDBASET + 3,5 MM, USB-B VERS A ET RS232 SUR TRANSMETTEUR DE BOÎTE D'EXTENSION CAT VERS RÉCEPTEUR DE BOÎTE - 4K 60Hz

(fr)

# **Aperçu du produit**

#### **Panneau avant**

# Émetteur Émetteur

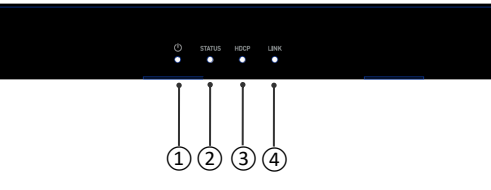

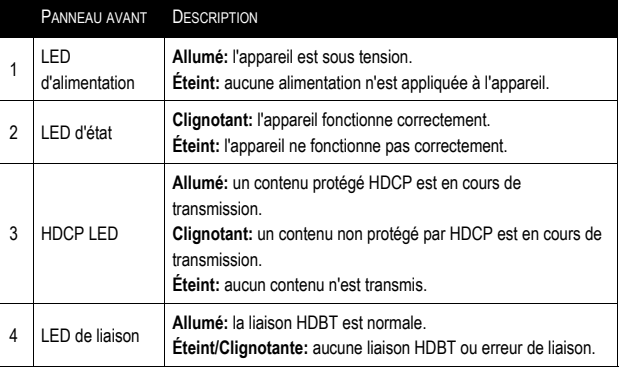

#### **Panneau arrière**

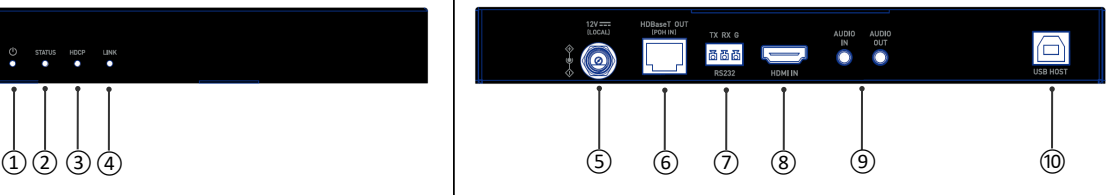

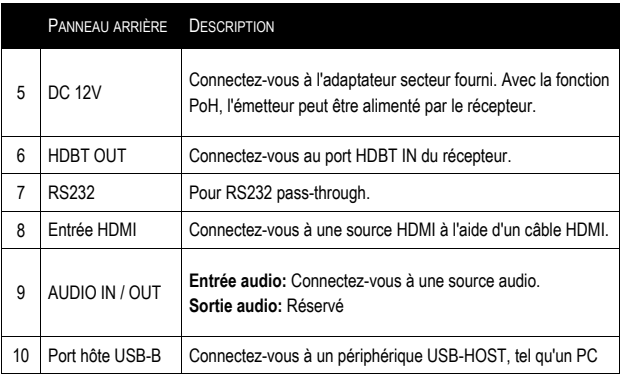

# HDMI HDBASET + 3,5 MM, USB-B VERS A ET RS232 SUR TRANSMETTEUR DE BOÎTE D'EXTENSION CAT VERS RÉCEPTEUR DE BOÎTE - 4K 60Hz

# (fr)

# **Aperçu du produit**

#### **Panneau avant**

Recepteur

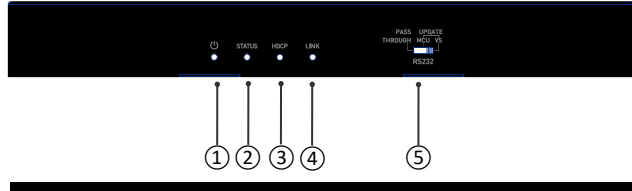

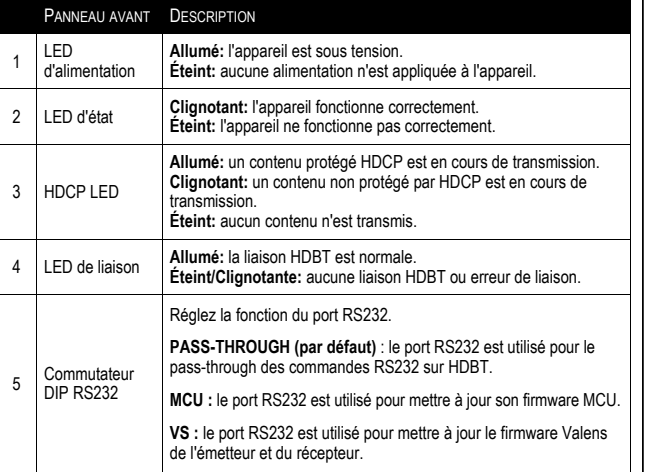

#### **Panneau arrière**

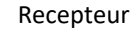

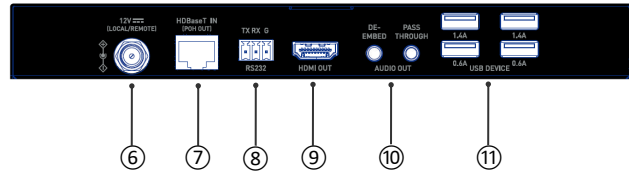

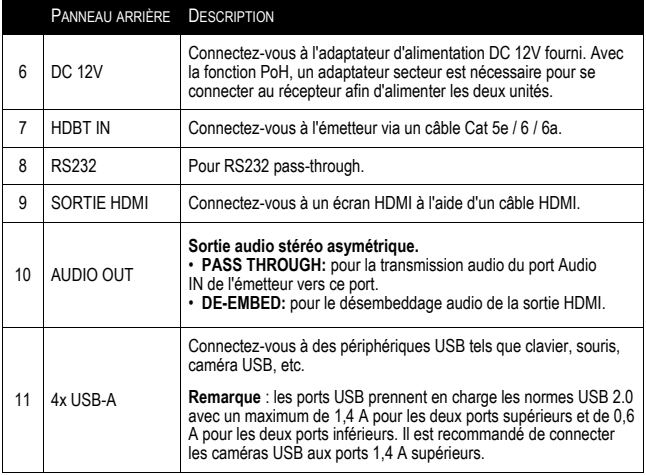

# **Caractéristiques**

- HDMI 1.4 avec 4K à 60 Hz (sous-échantillonnage de chrominance 4: 2: 0 8 bits uniquement) et compatible HDCP2.2
- À l'aide d'un câble Cat 6a / 7, transmettez un signal 4K à 60 Hz (sous-échantillonnage de couleurs YUV 4: 2: 0) jusqu'à 40 m / 130 pieds et un signal 1080P à 60 Hz jusqu'à 70 m / 230 pieds
- À l'aide d'un câble Cat 5e / 6, transmettez un signal 4K à 60 Hz (sous-échantillonnage couleur YUV 4: 2: 0) jusqu'à 35 m / 115 pieds et un signal 1080P à 60 Hz jusqu'à 60 m / 200 pieds
- POH unidirectionnel, un adaptateur d'alimentation est nécessaire pour se connecter au RX pour alimenter à la fois TX et RX
- Pass-through USB 2.0, un hôte USB intégré TX et quatre périphériques USB intégrés RX
- Pass-through USB 2.0 haute vitesse sur HDBaseT jusqu'à 70 m / 230 pieds
- Audio stéréo analogique unidirectionnel, pass-through CEC et pass-through bidirectionnel RS232 sur HDBaseT

# **Installation du support de montage**

**Remarque:** Avant l'installation, assurez-vous que l'unité est débranchée de l'alimentation.<br>1. Fixez le support d'installation au boîtier à l'aide des vis fournies séparément dans l'em

- 1. Fixez le support d'installation au boîtier à l'aide des vis fournies séparément dans l'emballage.<br>2. Le support est fixé au boîtier comme illustré.
- 2. Le support est fixé au boîtier comme illustré.<br>3. Répétez les étapes 1 à 2 pour l'autre côté de
- 3. Répétez les étapes 1 à 2 pour l'autre côté de l'unité.
- 4. Montez et fixez l'émetteur et le récepteur sur une surface ou un emplacement approprié respectivement avec des vis de montage.

# **Câblage**

#### **Mises en garde:**

- Avant le câblage, débranchez l'alimentation de tous les appareils.
- Pendant le câblage, connectez et déconnectez les câbles doucement.

#### **Étapes pour le câblage de l'appareil:**

- 1. Connectez une source HDMI (telle qu'un PC, un lecteur Blu-ray, une Apple TV, un lecteur multimédia 4K, etc.) à l'entrée HDMI IN de l'émetteur à l'aide d'un câble HDMI.
- 2. Connectez un câble Cat 5e / 6 / 6a / 7 entre la sortie HDBT OUT de l'émetteur et l'entrée HDBT IN du récepteur.
- 3. Connectez les périphériques d'affichage HDMI (téléviseur, écran LED / LCD, projecteur, etc.) à la sortie HDMI OUT du récepteur.
- 4. Connectez-vous pour des options de contrôle supplémentaires:
	- USB: connectez un périphérique hôte USB au port USB HOST de l'émetteur et connectez des périphériques USB (tels que clavier, souris et caméra USB) aux ports USB DEVICE. Les périphériques USB peuvent être connectés au PC hôte.
	- RS232: connectez un périphérique RS232 maître (ou esclave) au port RS232 de l'émetteur, et connectez un périphérique RS232 esclave (ou maître) au port RS232 du récepteur (Pour plus d'informations, reportez-vous à la section "RS232 Pass-Through".
- 5. Connectez l'alimentation 12V incluse à le récepteur. La fonction PoH transporte l'alimentation sur toute la longueur du câble dans un sens pour alimenter l'émetteur. Aucune alimentation supplémentaire n'est requise pour l'émetteur.
- 6. Allumez tous les appareils.
- 1 x Émetteur
- 1 x Receveur
- 1 x Adaptateur secteur 12V
- 4 x Support de montage (avec vis)
- 2 x Connecteur Phoenix 3,5 mm à 3 broches
- 1 x Manuel

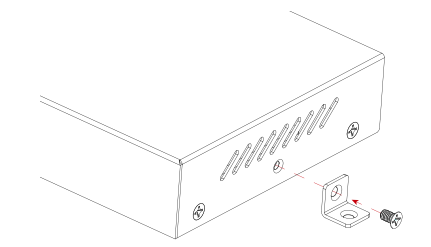

## **Pass-through RS232**

Le port RS232 peut être utilisé pour le passage bidirectionnel du signal RS232 entre l'émetteur et le récepteur.

#### **Étapes à suivre pour configurer le relais RS232:**

- 1. Réglez le commutateur DIP du récepteur sur la position « PASS-THROUGH ».
- 2. Connectez un appareil maître (ou esclave) RS232 au port RS232 de l'émetteur avec un câble RS232.
- 3. Connectez un périphérique esclave (ou maître) RS232 au port RS232 du récepteur avec un câble RS232.
- 4. Connectez HDBT OUT de l'émetteur à HDBT IN du récepteur avec un câble Cat 5e / 6 / 6a / 7.

Lorsque tout est réglé, le signal RS232 peut être transmis de manière bidirectionnelle entre deux appareils RS232.

## **Moderniser**

Le récepteur prend en charge la mise à niveau du micrologiciel via le port RS232. Veuillez contacter votre fournisseur pour obtenir le dernier outil de mise à niveau, « Legrand Product Firmware Updater ».

pes pour mettre à niveau FW:

- Réglez le commutateur DIP du récepteur sur la position « MCU ».
- 2. Connectez l'appareil à un PC à l'aide d'un câble USB Type-A vers connecteur phoenix à 3 broches.
- 3. Connectez l'adaptateur secteur fourni au récepteur. Mettez ensuite sous tension tous les périphériques connectés.
- 4. OOuvrez le logiciel « Legrand Product Firmware Updater ». L'interface du logiciel est la suivante à la page 14.

(L'étape 5 se poursuit à la page 15)

# HDMI HDBASET + 3,5 MM, USB-B VERS A ET RS232 SUR TRANSMETTEUR DE BOÎTE D'EXTENSION CAT VERS RÉCEPTEUR DE BOÎTE - 4K 60Hz

# (fr)

# **Poursuite de la mise à niveau**

Introduction du « Firmware Updater » :

• **1:** Sélectionnez **C2G31013-RX.**

#### • **RS232:**

Port : sélectionnez le bon numéro de port COM.

Débit en bauds : Sélectionnez le débit en bauds correct, le débit en bauds correct pour la mise à niveau est 57600.

Connecter : cliquez sur le bouton pour vous connecter à l'appareil.

- **Version du FW :** Cliquez sur le bouton « Vérifier » pour vérifier la version actuelle du MCU de l'appareil après une connexion réussie.
- **Fichier de mise à jour:**

Cliquez sur "Parcourir" pour sélectionner le fichier bin de mise à niveau MCU à partir du PC local.

#### • **Mettre à jour:**

Cliquez sur le bouton pour lancer la mise à niveau du MCU après le téléchargement du fichier bin.

- **Journal :** Affiche le journal des opérations sur le logiciel et renvoie les informations de l'appareil.
- Firmware Undater V1.0.2 C2G31013-RX A brand of **L'I learand RS232** Port: COMS  $\small\vee$ Baud rate: 57600  $\checkmark$  $Connect$ FW version MCU: Check **Undate File:** Browse Status Progress: 0%  $\overline{2}$ Clear Update
- **Effacer** : cliquez sur le bouton pour effacer tout le journal dans la case blanche.
- **2:** La barre de progression affichera le processus de mise à niveau.

#### **Poursuite de la mise à niveau**

5. Cliquez sur "Parcourir" pour sélectionner le fichier bin de mise à niveau à partir du PC local et cliquez sur "Mettre à jour" pour lancer la mise à niveau du MCU de l'appareil.

(fr)

**Remarque :** n'éteignez pas l'appareil pendant le processus de mise à niveau.

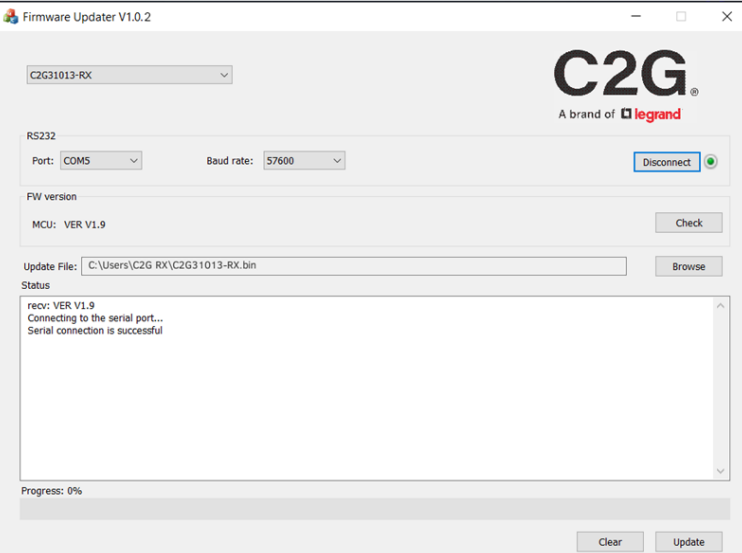

# (fr)

## **Consignes de sécurité importantes**

Ne branchez pas l'appareil dans une prise dont l'alimentation électrique est insuffisante pour que l'appareil puisse fonctionner, Pour le niveau d'alimentation électrique requis pour cet appareil, référez-vous aux spécifications indiquées dans cette notice d'utilisation.

Liquide : Si du liquide est renversé sur l'appareil ou sur l'adaptateur correspondant, n'essayez pas de l'utiliser. N'utilisez pas ce produit à l'extérieur car les intempéries (pluie, neige, grêle, etc.) risquent de l'endommager.

Par temps d'orage, il est recommandé de débrancher l'appareil hors de la prise électrique.

Évitez de placer ce produit à côté d'objets qui dégagent de la chaleur, tels que les chauffages portables, les radiateurs électriques ou les conduits de chauffage.

LES PIÈCES DE CET APPAREIL NE SONT PAS RÉPARABLES PAR L'UTIISATEUR. N'essayez pas d'ouvrir ce produit et d'exposer le circuit interne. Si vous pensez que ce produit est défectueux, débranchez-le et référez-vous au paragraphe de cette notice donnant des informations sur la garantie.

# Garantie C2G

Chez C2G, nous voulons que vous ayez une confiance totale dans votre achat. C'est ce qui explique que nous offrons une garantie pour cet appareil. En cas de défaut de matériau ou de fabrication pendant la durée de cette garantie, nous réparerons ou nous remplacerons cet appareil.

Pour demander un numéro de RMA (Return Merchandise Authorization, Autorisation de retour de marchandise), prière de contacter le service Clientèle au nº 800-293-4970 ou sur le site www.c2g.com.

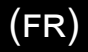

#### **REMARQUES**

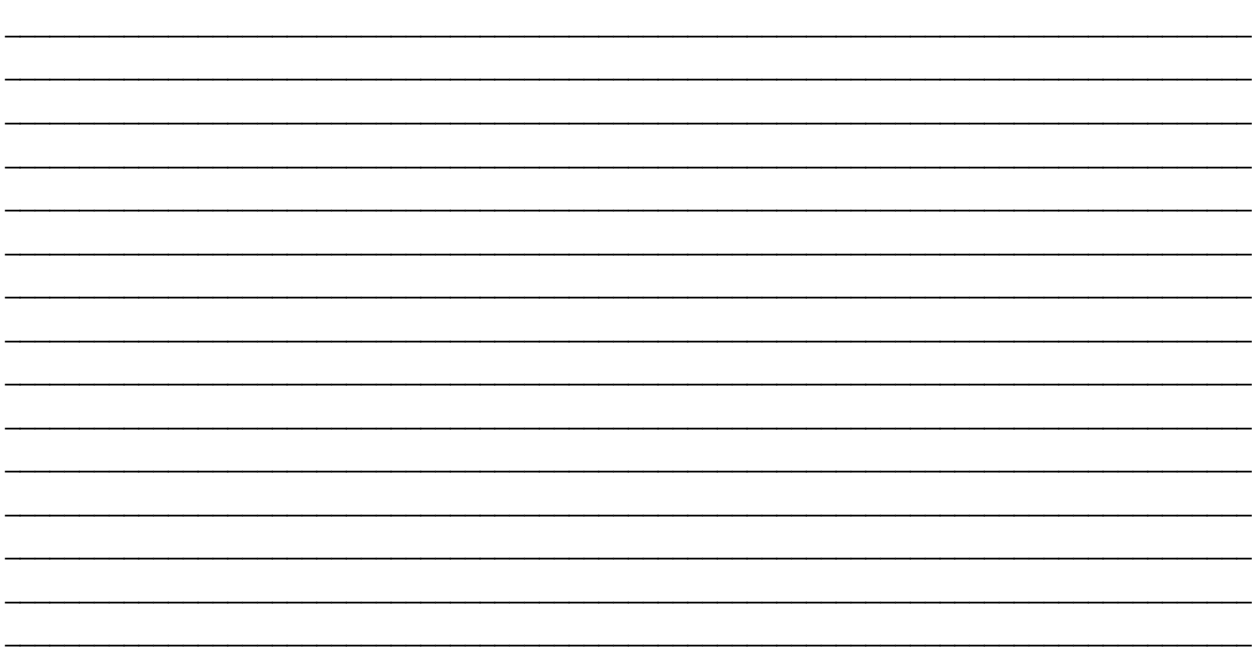

## **Descripción general del producto**

 **Panel frontal**

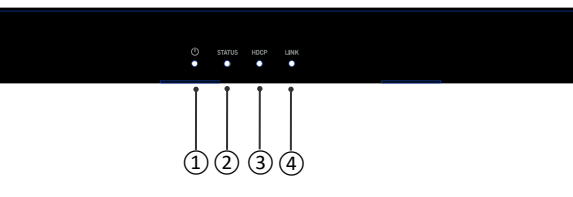

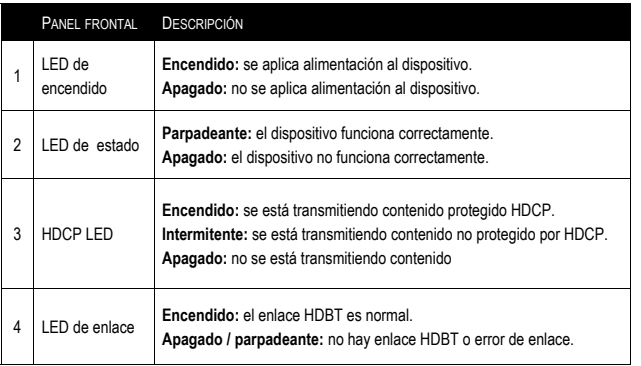

#### **Panel posterior**

#### Transmisor Transmisor

(es)

#### 12V ===<br>[LOCAL] TX RX G AUDIO<br>OUT  $\frac{1}{N}$  $\boxed{\boxdot}$ **面面面**  $\circledcirc$ Ũ **RS232** HDMIIN USB HOST ①② ③④ ⑤ ⑥ ⑦ ⑧ ⑨ ⑩

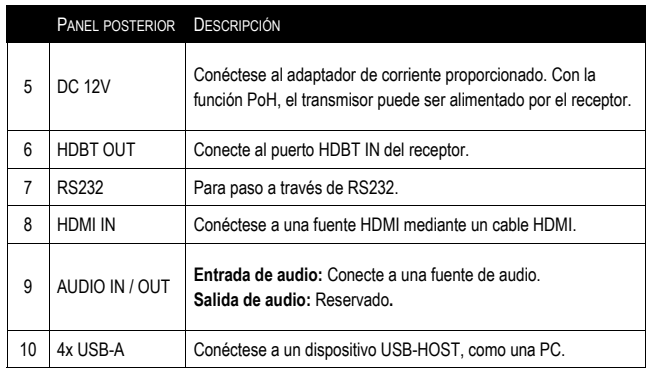

# **Descripción general del producto**

 **Panel frontal**

unce-PANEL **DESCRIPCIÓN FRONTAL** LED de **Encendido:** se aplica alimentación al dispositivo. 1 **Apagado:** no se aplica alimentación al dispositivo. encendido LED de **Parpadeante:** el dispositivo funciona correctamente. 2 estado **Apagado:** el dispositivo no funciona correctamente. **Encendido:** se está transmitiendo contenido protegido HDCP. 3 HDCP LED **Intermitente:** se está transmitiendo contenido no protegido por HDCP. **Apagado:** no se está transmitiendo contenido

#### 4 LED de enlace **Encendido:** el enlace HDBT es normal. **Apagado / parpadeante:** no hay enlace HDBT o error de enlace. 5 Interruptor DIP RS232 Configure la función del puerto RS232. **PASS-THROUGH (predeterminado):** el puerto RS232 se utiliza para los comandos RS232 que pasan a través de HDBT. **MCU:** el puerto RS232 se utiliza para actualizar el firmware de su MCU. **VS:** el puerto RS232 se utiliza para actualizar el firmware Valens del

transmisor y el receptor.

**Panel posterior**

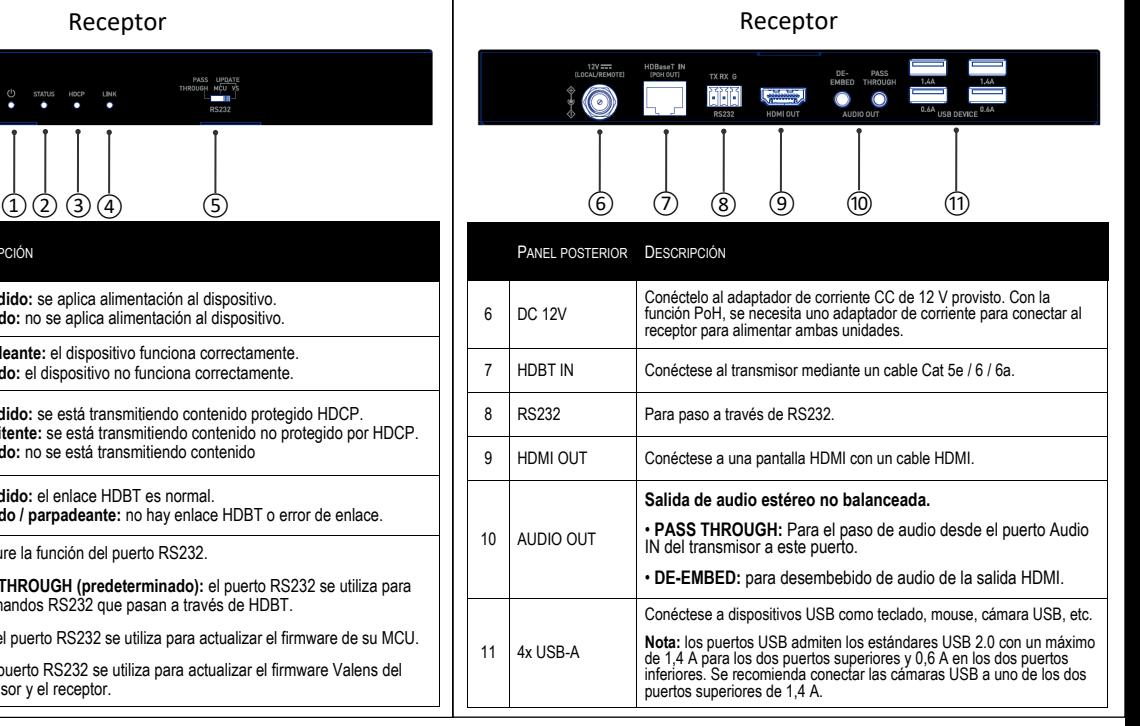

# **Características**

- HDMI 1.4 con 4K a 60Hz (submuestreo cromático 4: 2: 0 de 8 bits solamente) y compatible con HDCP2.2
- Con un cable Cat 6a / 7, transmita señales de 4K a 60Hz (submuestreo de color YUV 4: 2: 0) hasta 40 m / 130 pies y señal 1080P a 60 Hz hasta 70 m / 230 pies
- Con un cable Cat 5e / 6, transmita señales de 4K a 60Hz (submuestreo de color YUV 4: 2: 0) hasta 35 m / 115 pies y señal 1080P a 60 Hz hasta 60 m / 200 pies
- POH de una dirección, se necesita un adaptador de corriente para conectarse al RX para alimentar tanto TX como RX
- Paso USB 2.0, un host USB integrado en TX y cuatro dispositivos USB integrados en RX
- Transmisión USB 2.0 de alta velocidad a través de HDBaseT hasta 70 m / 230 pies
- Audio estéreo analógico unidireccional, paso directo CEC y paso directo RS232 bidireccional sobre HDBaseT

# **Instalación del soporte de montaje**

**Nota:** Antes de la instalación, asegúrese de que la unidad esté desconectada de la alimentación.

- 1. Fije el soporte de instalación al gabinete con los tornillos que se incluyen en el paquete por separado.
- 2. El soporte está unido al gabinete como se muestra.
- 3. Repita los pasos del 1 al 2 para el otro lado de la unidad.
- 4. Monte y asegure el transmisor y el receptor a una superficie o ubicación adecuada respectivamente con tornillos de montaje.

## **Alambrado**

#### **Advertencias:**

- Antes de realizar el cableado, desconecte la alimentación de todos los dispositivos.
- Durante el cableado, conecte y desconecte los cables con cuidado.

#### **Pasos para el cableado del dispositivo:**

- 1. Conecte una fuente HDMI (como PC, reproductor de Blu-ray, Apple TV, reproductor multimedia 4K, etc.) a la entrada HDMI IN del transmisor mediante un cable HDMI.
- 2. Conecte un cable Cat 5e / 6 / 6a / 7 entre HDBT OUT del transmisor a la entrada HDBT IN del receptor.
- 3. Conecte los dispositivos de visualización HDMI (TV, pantalla LED / LCD, proyector, etc.) a la SALIDA HDMI del receptor.
- 4. Connect for additional control options:
	- USB: Connect a USB Host device to USB HOST port of the Transmitter, and connect USB devices (such as keyboard, mouse and USB camera) to USB DEVICE ports. The USB devices can be connected to the Host PC.
	- RS232: Connect a RS232 Master (or Slave) Device to RS232 port of transmitter, and connect a RS232 Slave (or Master) Device to RS232 port of receiver (More detail information, please refer to "RS232 Pass-Through" section.
- 5. Conecte la fuente de alimentación de 12V incluida al receptor. La función PoH transporta energía a lo largo del cable unidireccional para alimentar el transmisor. No se requiere fuente de alimentación adicional para el transmisor.
- 6. Encienda todos los dispositivos.

### **Contenido del paquete**

- 1 x Transmisor
- 1 x Receptor
- 1 x 12V Adaptador de corriente
- 4 x soporte de montaje (con tornillos)
- 2 x Connecteur Phoenix 3,5 mm à 3 broches
- 1 x Manual

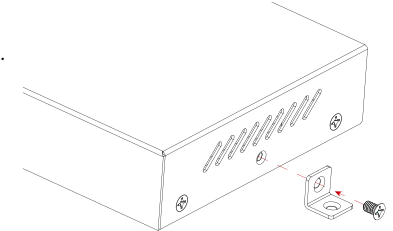

## **Paso de RS232**

El puerto RS232 se puede utilizar para el paso de señal RS232 bidireccional entre el transmisor y el receptor.

#### **Pasos para configurar el paso a través de RS232:**

- 1. Coloque el interruptor DIP del receptor en la posición de "PASS-THROUGH."
- 2. Conecte un dispositivo RS232 maestro (o esclavo) al puerto RS232 del transmisor con un cable RS232.
- 3. Conecte un dispositivo esclavo (o maestro) RS232 al puerto RS232 del receptor con un cable RS232.
- 4. Conecte HDBT OUT del transmisor a HDBT IN del receptor con un cable Cat 5e / 6 / 6a / 7.
- 5. Cuando todo está configurado, la señal RS232 se puede pasar bidireccionalmente entre dos dispositivos RS232.

### **Ascender de categoría**

El receptor admite la actualización de firmware a través del puerto RS232. Comuníquese con su proveedor para obtener la última herramienta de actualización, "Legrand Product Firmware Updater".

Pasos para actualizar FW:

- 1. Coloque el interruptor DIP del receptor en la posición de "MCU."
- 2. Conecte el dispositivo a una PC mediante un USB tipo A a cable conector phoenix de 3 pines.
- 3. Conecte el adaptador de corriente provisto al receptor. Luego encienda todos los dispositivos conectados.
- 4. Abra el software "Legrand Product Firmware Updater". La interfaz del software es la siguiente en la página 22.

(El paso 5 continúa en la página 23)

A

# **Ascender de categoría**

Introducción del "Actualizador de firmware":

• **1:** Seleccione **C2G31013-RX.**

#### • **RS232:**

Puerto: seleccione el número de puerto COM correcto.

Velocidad en baudios: Seleccione la velocidad en baudios correcta, la velocidad en baudios correcta para la actualización es 57600.

Conectar: haga clic en el botón para conectarse con el dispositivo.

- **Versión de firmware:** Haga clic en el botón "Verificar" para verificar la versión actual de MCU del dispositivo después de una conexión exitosa.
- **Actualizar archivo:**

Haga clic en "Examinar" para seleccionar el archivo bin de actualización de MCU de la PC local.

• **Actualizar:** 

Haga clic en el botón para comenzar a actualizar MCU después de que se cargue el archivo bin.

- **Registro:** muestra el registro de las operaciones en el software y la información de retorno del dispositivo.
- **Borrar:** haga clic en el botón para borrar todo el registro en el cuadro blanco.
- **2:** La barra de progreso mostrará el proceso de actualización.

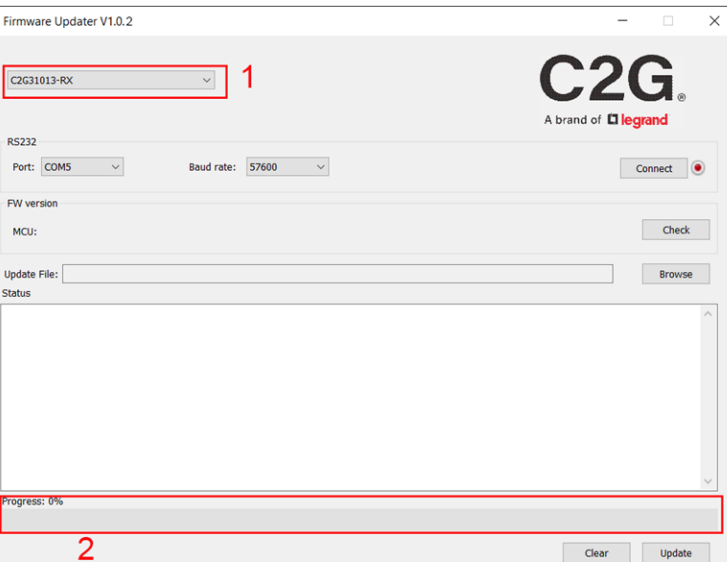

(es)

## **Ascender de categoría**

5. Haga clic en "Examinar" para seleccionar el archivo bin de actualización de la PC local y haga clic en "Actualizar" para comenzar a actualizar la MCU del dispositivo.

(es)

**Nota:** No apague el dispositivo durante el proceso de actualización.

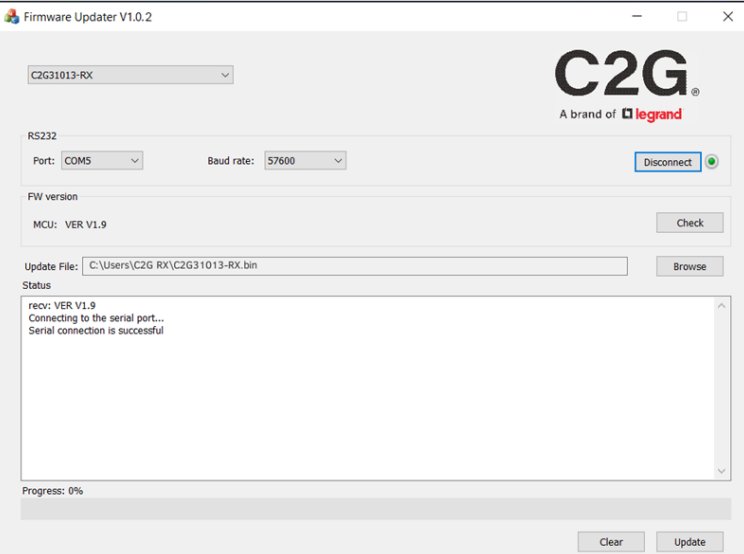

# (es)

#### **Información de seguridad importante**

No conecte la unidad en una toma que no tenga suficiente corriente para permitir que el dispositivo funcione. Consulte las especificaciones de este manual para el nivel de energía de la unidad.

Líquido: Si sobre esta unidad o su correspondiente adaptador de corriente se ha derramado líquido o ha entrado en su interior, no intente utilizar la unidad. No intente utilizar este producto en un entorno exterior ya que los elementos como la lluvia, la nieve, el granizo, etc. pueden dañar el producto.

En caso de una tormenta, se recomienda desconectar este dispositivo de la corriente.

Evite colocar este producto cerca de objetos que produzcan calor como radiadores portátiles, calefactores o conductos de calefacción.

NO EXISTEN PARTES REPARABLES POR EL USUARIO. No intente abrir este producto ni exponer los circuitos internos. Si cree que el producto está defectuoso, desconecte la unidad y consulte la sección de información de garantía de este manual.

# Garantía C2G

Desde C2G queremos que tenga plena confianza en su compra. Por eso ofrecemos una garantía para este dispositivo. Si experimenta cualquier problema debido a un defecto en la fabricación o en los materiales durante el periodo de garantía, repararemos o reemplazaremos este dispositivo.

Para solicitar un número de autorización de devolución de mercancía (RMA), póngase en contacto con el servicio de atención al cliente en el 800-293-4970 o en www.c2g.com.

 $(ES)$ 

**NOTAS** 

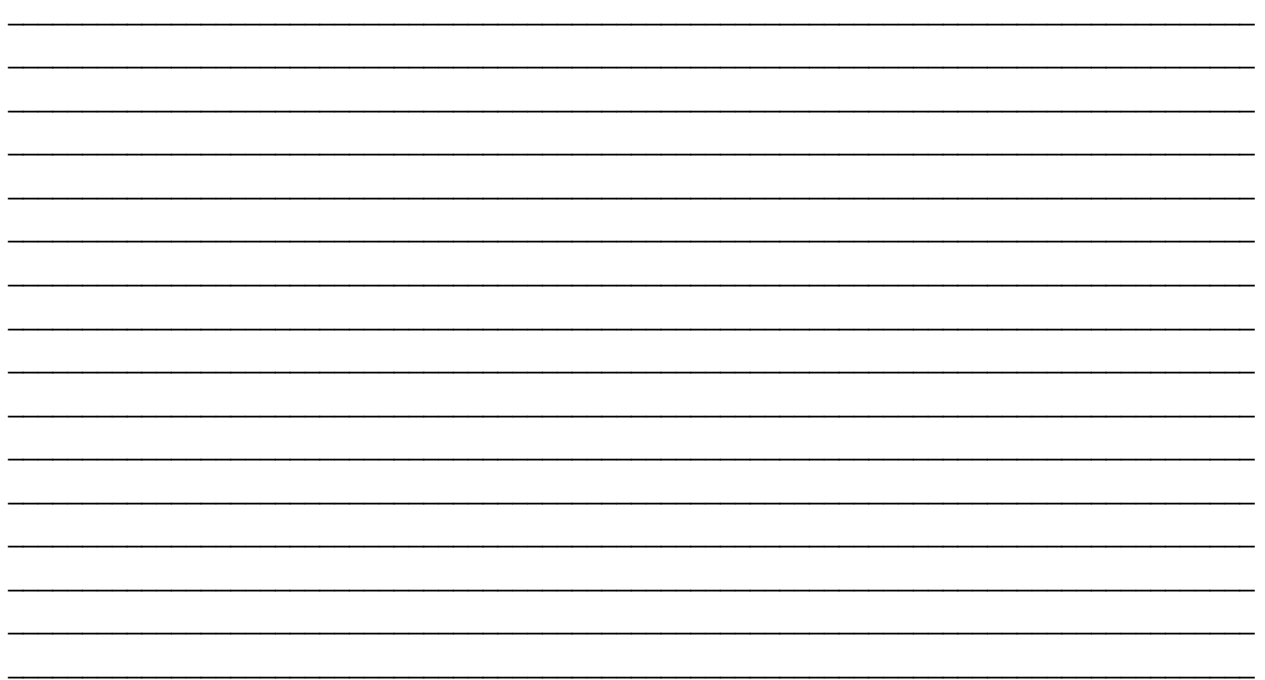

# HDMI HDBASET + 3,5 MM, USB-B NACH A UND RS232 ÜBER CAT EXTENDER BOX - SENDER ZU BOX-EMPFÄNGER - 4K 60HZ (de)

# **Produktübersicht**

 **Frontblende**

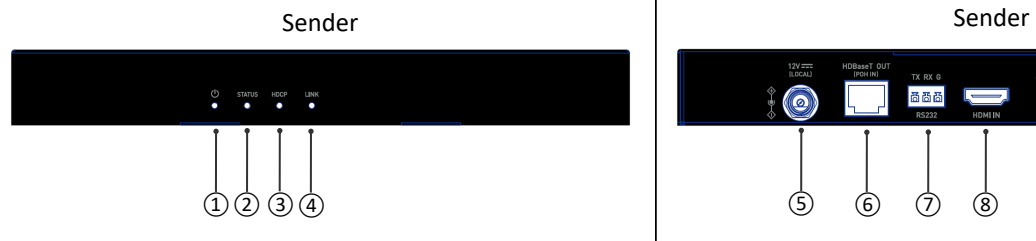

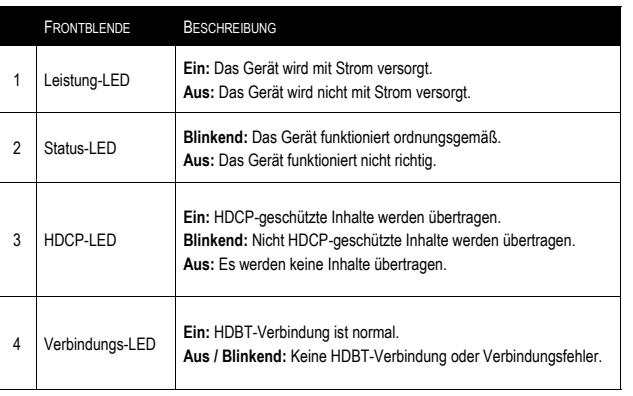

#### **Rückseite**

#### 12V ===<br>[LOCAL] TX RX G AUDIO<br>OUT  $\boxed{\boxdot}$  $\frac{1}{N}$ **ñöñ**  $\circledcirc$ Ũ **RS232** HDMIIN USB HOST ①② ③④ ⑤ ⑥ ⑦ ⑧ ⑨ ⑩

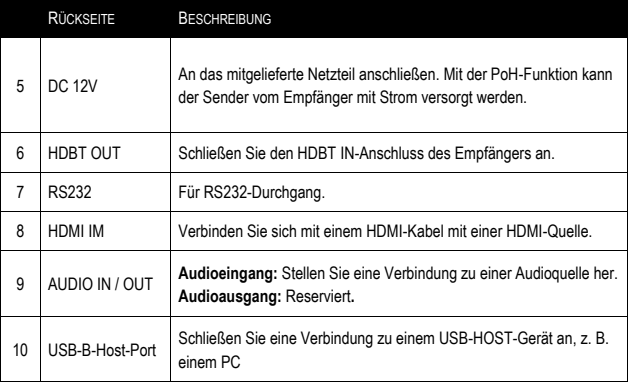

# HDMI HDBASET + 3,5 MM, USB-B NACH A UND RS232 ÜBER CAT EXTENDER BOX - SENDER ZU BOX-EMPFÄNGER - 4K 60HZ (de)

# **Produktübersicht**

#### **Frontblende**

Empfänger

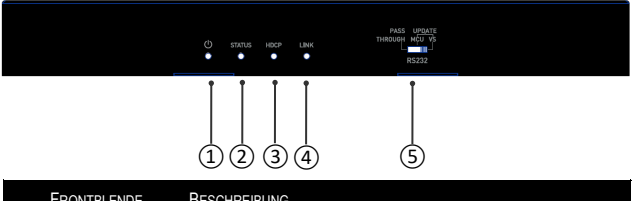

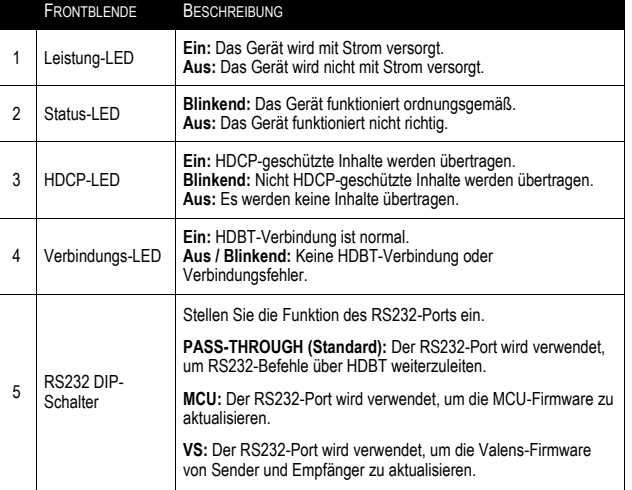

#### **Rückseite**

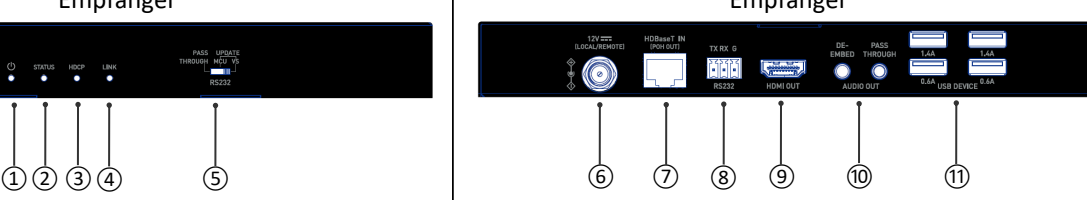

Empfänger

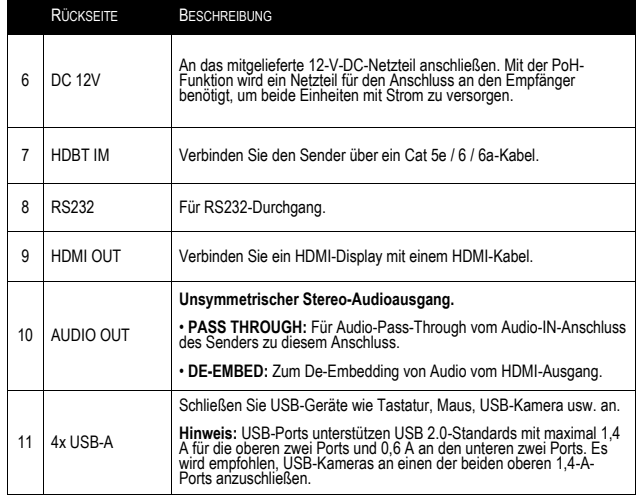

# **Eigenschaften**

- HDMI 1.4 mit 4K @ 60Hz (nur Chroma-Sub-Sampling 4: 2: 0 8-Bit) und HDCP2.2-kompatibel
- Übertragen Sie mit einem Cat 6a / 7-Kabel ein 4K @ 60Hz-Signal (YUV 4: 2: 0-Farbunterabtastung) bis zu  $40 \text{ m}$  und ein 1080P @ 60Hz-Signal bis zu 70 m
- Übertragen Sie mit einem Cat 5e / 6-Kabel ein 4K @ 60Hz-Signal (YUV 4: 2: 0-Farbunterabtastung) bis zu 35 m und ein 1080P @ 60Hz-Signal bis zu 60 m
- Single Direction POH, ein Netzteil wird benötigt, um eine Verbindung zum RX herzustellen, um sowohl TX als auch RX mit Strom zu versorgen
- USB 2.0-Durchgang, ein in TX integrierter USB-Host und vier in RX integrierte USB-Geräte
- Hochgeschwindigkeits-USB 2.0-Durchgang über HDBaseT bis zu 70 m
- Analoges Einweg-Stereo-Audio, CEC-Durchgang und bidirektionaler RS232-Durchgang über HDBaseT

# **Montage der Montagehalterung**

**Hinweis:** Stellen Sie vor der Installation sicher, dass das Gerät von der Stromquelle getrennt ist.

- 1. Befestigen Sie die Montagehalterung mit den im Lieferumfang enthaltenen Schrauben separat am Gehäuse.
- 2. Die Halterung wird wie gezeigt am Gehäuse befestigt.
- 3. Wiederholen Sie die Schritte 1 bis 2 für die andere Seite des Geräts.
- 4. Befestigen und befestigen Sie den Sender und den Empfänger mit Befestigungsschrauben an einer Oberfläche bzw. an einem geeigneten Ort.

# **Verdrahtung**

#### **Warnungen:**

- Trennen Sie vor der Verkabelung die Stromversorgung von allen Geräten.
- Schließen Sie die Kabel während der Verkabelung vorsichtig an und ziehen Sie sie ab.

#### **Schritte zur Geräteverkabelung:**

- 1. Schließen Sie eine HDMI-Quelle (z. B. PC, Blu-ray-Player, Apple TV, 4K-Media-Player usw.) mit einem HDMI-Kabel an den HDMI-Eingang des Senders an.
- 2. Schließen Sie ein Cat 5e / 6 / 6a / 7-Kabel zwischen dem HDBT OUT des Senders und dem HDBT IN-Eingang des Empfängers an.
- 3. Schließen Sie die HDMI-Anzeigegeräte (Fernseher, LED / LCD-Anzeige, Projektor usw.) an den HDMI-Ausgang des Empfängers an.
- 4. Verbinden Sie sich für zusätzliche Steuerungsoptionen:
	- USB: Schließen Sie ein USB-Host-Gerät an den USB-Host-Anschluss des Senders an und verbinden Sie USB-Geräte (wie Tastatur, Maus und USB-Kamera) mit USB-GERÄTE-Anschlüssen. Die USB-Geräte können an den Host-PC angeschlossen werden.
	- RS232: Schließen Sie ein RS232-Master- (oder Slave-) Gerät an den RS232-Anschluss des Senders und ein RS232-Slave- (oder Master-) Gerät an den RS232-Anschluss des Empfängers an (weitere Informationen finden Sie im Abschnitt "RS232-Durchgang").
- 5. Schließen Sie das mitgelieferte 12-V-Netzteil an den Empfänger an. Die PoH-Funktion führt Strom über die Länge des Kabels in eine Richtung, um den Sender mit Strom zu versorgen. Für den Sender ist keine zusätzliche Stromversorgung erforderlich.
- 6. Schalten Sie alle Geräte ein.

# **PAKETINHALT**

- 1 x Sender
- 1 x Empfänger
- 1 x 12V Netzteil
- 4 x Montagehalterung (mit Schrauben)
- 2 x Conector Phoenix de 3,5 mm y 3 pines
- 1 x Manual

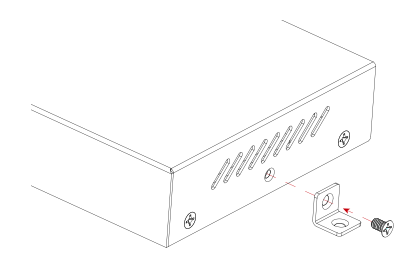

### **RS232 Pass-Through**

Der RS232-Port kann für den bidirektionalen RS232-Signaldurchgang zwischen Sender und Empfänger verwendet werden.

#### **Schritte zum Einrichten des RS232-Pass-Through:**

- 1. Stellen Sie den DIP-Schalter des Empfängers auf die Position "PASS-THROUGH."
- 2. Verbinden Sie ein RS232-Master- (oder Slave-) Gerät mit einem RS232-Kabel mit dem RS232-Port des Senders.
- 3. Verbinden Sie ein RS232-Slave- (oder Master-) Gerät mit einem RS232-Kabel mit dem RS232-Anschluss des Empfängers.
- 4. Verbinden Sie HDBT OUT des Senders mit einem Cat 5e / 6 / 6a / 7.-Kabel mit HDBT IN des Empfängers.

Wenn alles eingestellt ist, kann das RS232-Signal bidirektional zwischen zwei RS232-Geräten übertragen werden.

#### **Upgrade**

Der Empfänger unterstützt die Firmware-Aktualisierung über den RS232-Port. Bitte wenden Sie sich an Ihren Lieferanten, um das neueste Upgrade-Tool "Legrand Product Firmware Updater" zu erhalten.

Schritte zum FW-Upgrade:

- 1. Stellen Sie den DIP-Schalter des Empfängers auf die Position "MCU".
- 2. Verbinden Sie das Gerät über ein USB-Typ-A-zu-3-Pin-Phoenix-Anschlusskabel mit einem PC.
- 3. Schließen Sie das mitgelieferte Netzteil an den Empfänger an. Schalten Sie dann alle angeschlossenen Geräte ein.
- 4. Öffnen Sie die Software "Legrand Product Firmware Updater". Die Oberfläche der Software sieht wie folgt auf Seite 30 aus.

(Weiter mit Schritt 5 auf Seite 31)

# **Upgrade fortgesetzt**

Einführung des "Firmware Updaters":

• **1:** Wählen Sie **C2G31013-RX** aus**.**

### • **RS232:**

Port: Wählen Sie die richtige COM-Port-Nummer aus.

Baudrate: Wählen Sie die richtige Baudrate aus, die richtige Baudrate für das Upgrade ist 57600.

Verbinden: Klicken Sie auf die Schaltfläche, um eine Verbindung mit dem Gerät herzustellen.

• **FW-Version:** Klicken Sie auf die Schaltfläche "Check", um nach erfolgreicher Verbindung die aktuelle MCU-Version des Geräts zu überprüfen.

#### • **Update-Datei:**

Klicken Sie auf "Durchsuchen", um die MCU-Upgrade-Bin-Datei vom lokalen PC auszuwählen.

#### **Aktualisieren:**

Klicken Sie auf die Schaltfläche, um das Upgrade der MCU zu starten, nachdem die bin-Datei hochgeladen wurde.

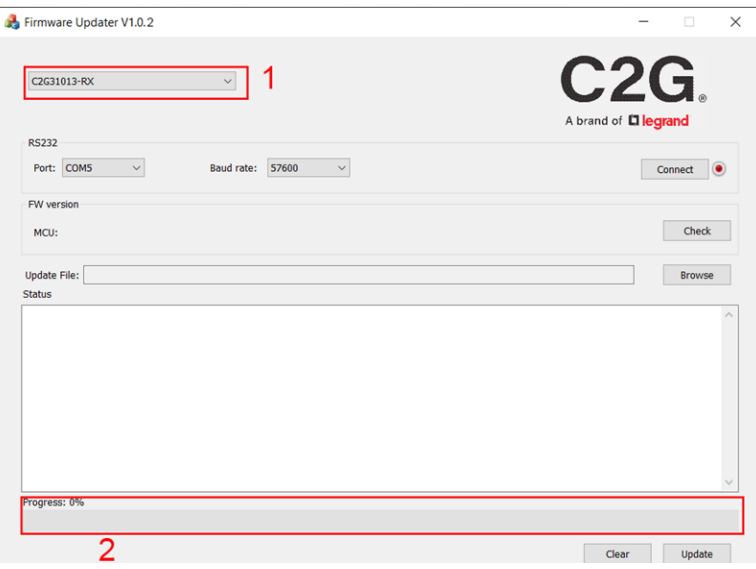

- **Protokoll:** Zeigt das Protokoll der Vorgänge in der Software und die Rückgabeinformationen des Geräts an.
- **Löschen:** Klicken Sie auf die Schaltfläche, um das gesamte Protokoll im weißen Feld zu löschen.
- **2:** Der Fortschrittsbalken zeigt den Aktualisierungsprozess an.

### **Upgrade fortgesetzt**

5. Klicken Sie auf "Durchsuchen", um die Upgrade-Bin-Datei vom lokalen PC auszuwählen, und klicken Sie auf "Aktualisieren", um die Aktualisierung der MCU des Geräts zu starten.

**Hinweis:** Schalten Sie das Gerät während des Upgrade-Vorgangs nicht aus.

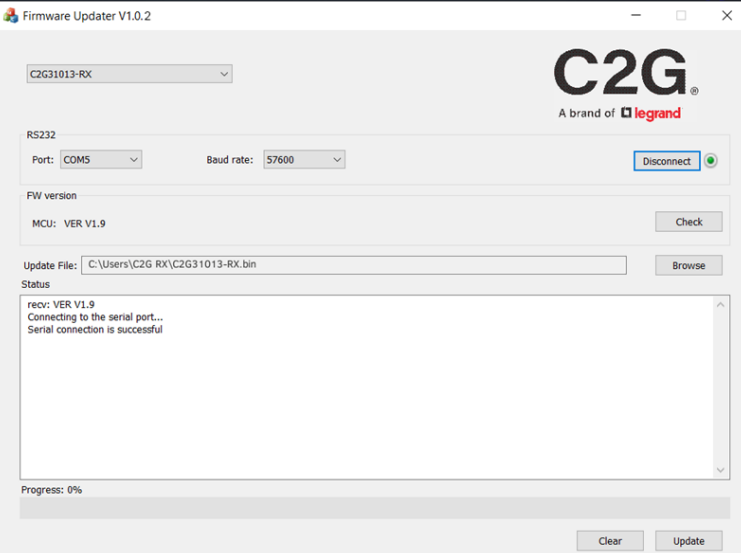

# HDMI HDBASET + 3,5 MM, USB-B NACH A UND RS232 ÜBER CAT EXTENDER BOX - SENDER ZU BOX-EMPFÄNGER - 4K 60HZ

### **Wichtige Sicherheitshinweise**

Schließen Sie die Einheit nicht an einer Steckdose an, die nicht ausreichend Strom für die Funktion des Geräts liefern kann. Die Leistungsstufe der Einheit finden Sie in den Spezifikationen in diesem Handbuch.

Flüssigkeiten: Sollten auf oder in dieser Einheit Flüssigkeiten verschüttet worden sein, darf diese nicht mehr verwendet werden. Verwenden Sie das Produkt nicht in einer Außenumgebung, da Einflüsse wie Regen, Schnee, Hagel usw. das Produkt beschädigen können.

Es wird empfohlen, das Gerät während eines Sturms von der Steckdose zu trennen.

Vermeiden Sie es, das Produkt in der Nähe von Objekten zu platzieren, die Wärme erzeugen, wie zum Beispiel tragbare Heizungen, Raumheizgeräte oder Heizkanäle.

DAS GERÄT ENTHÄLT KEINE TEILE, DIE VOM BENUTZER GEWARTET WERDEN KÖNNEN. Versuchen Sie nicht, dieses Produkt zu öffnen und die inneren Schaltkreise freizulegen. Wenn Sie denken, dass das Gerät defekt ist, trennen Sie die Einheit von der Stromversorgung und beachten Sie die Garantiehinweise in diesem Handbuch.

# C2G-Garantie

Wir bei C2G möchten, dass Sie zufrieden mit Ihrem Kauf bei uns sind. Aus diesem Grund bieten wir für dieses Gerät eine Garantie. Sollten Sie innerhalb der Garantielaufzeit Probleme feststellen, die auf Verarbeitung oder Materialfehler zurückzuführen sind, reparieren oder ersetzen wir dieses Gerät.

Wenn Sie eine RMA-Nummer (Return Merchandise Authorization) anfordern möchten, kontaktieren Sie bitte den Kundenservice unter 800-293-4970 oder www.c2g.com.

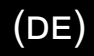

#### **ANMERKUNGEN**

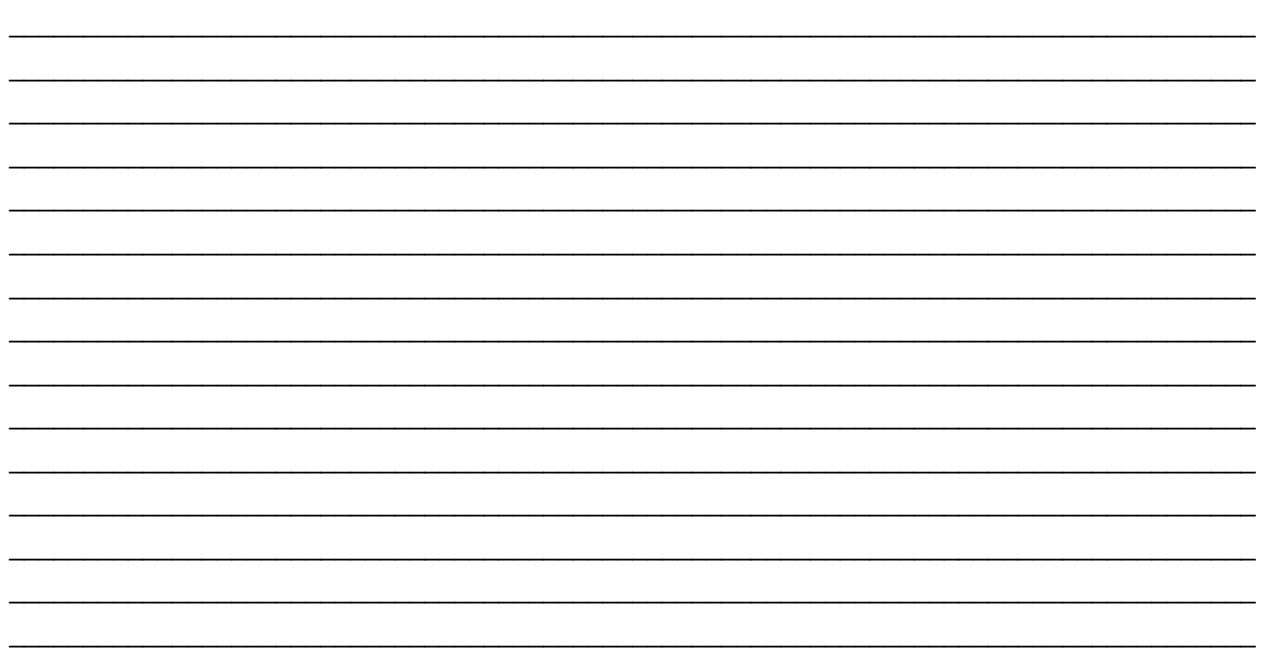

# **Panoramica del Prodotto**

 **Pannello Frontale**

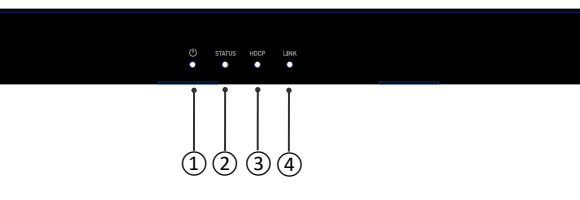

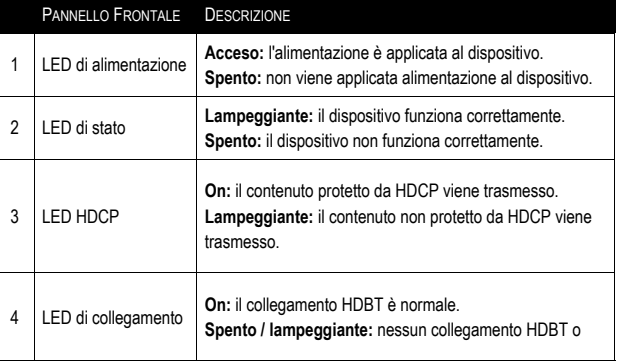

#### **Pannello Postriore**

#### Trasmettitore and the Trasmettitore and the Trasmettitore of the Trasmettitore

#### 12V ===<br>[LOCAL] TX RX G AUDIO<br>OUT  $\frac{1}{2}$  $\boxed{\ominus}$ **面面面**  $\circledcirc$ Ũ HDMIIN USB HOST  $(1)$  (2) (3) (4)  $(3)$  (3) (4)  $(5)$  (5) (6) (7) (8) (9) (10)

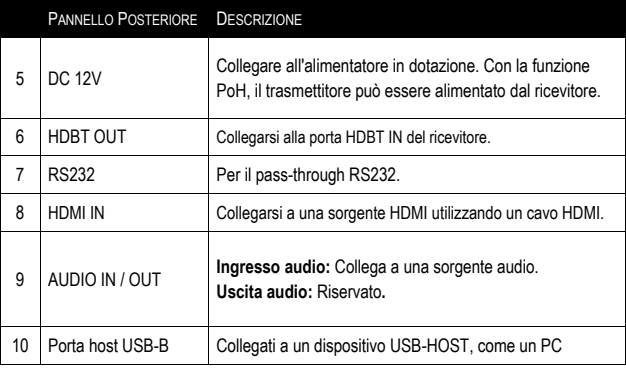

# **Panoramica del Prodotto**

#### **Pannello Frontale**

Ricevitore

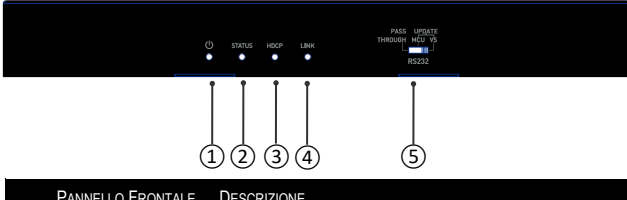

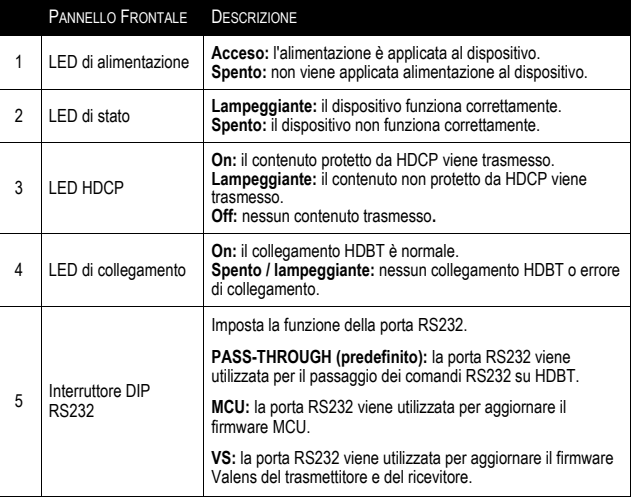

#### **Pannello Posteriore**

Ricevitore

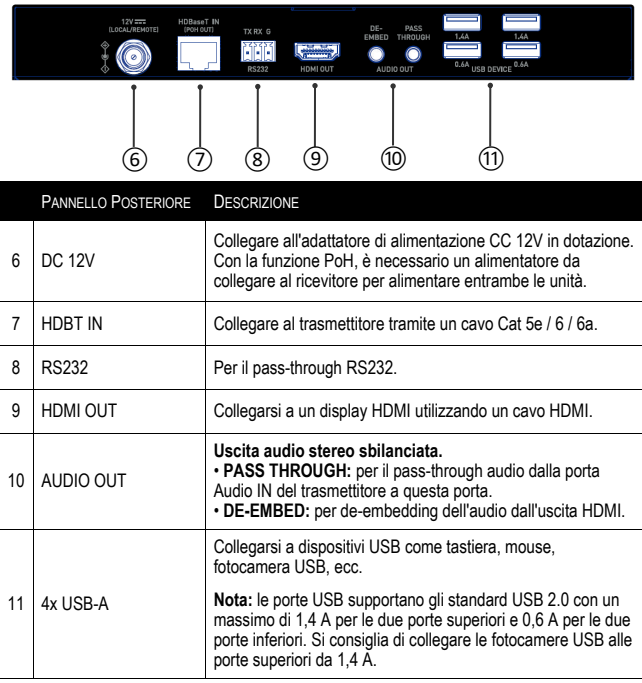

# **Caratteristiche**

- HDMI 1.4 con 4K a 60 Hz (sottocampionamento della crominanza 4: 2: 0 solo 8 bit) e compatibile con HDCP2.2
- Utilizzando un cavo Cat 6a / 7, trasmettere segnali 4K a 60 Hz (sottocampionamento colore YUV 4: 2: 0) fino a 40 m / 130 piedi e 1080P a 60 Hz fino a 70 m / 230 piedi
- Utilizzando un cavo Cat 5e / 6, trasmettere segnali 4K a 60 Hz (sottocampionamento colore YUV 4: 2: 0) fino a 35 m / 115 piedi e 1080P a 60 Hz fino a 60 m / 200 piedi
- One-way POH, è necessario un adattatore di alimentazione per connettersi all'RX per alimentare sia TX che RX
- Pass-through USB 2.0, un host USB integrato in TX e quattro dispositivi USB integrati in RX
- Pass-through USB 2.0 ad alta velocità su HDBaseT fino a 70 m / 230 piedi
- Audio stereo analogico unidirezionale, pass-through CEC e pass-through RS232 bidirezionale su HDBaseT

#### **Installazione della staffa di montaggio**

**Nota:** prima dell'installazione, assicurarsi che l'unità sia scollegata dalla fonte di alimentazione.

- 1. Fissare la staffa di installazione alla custodia utilizzando le viti fornite separatamente nella confezione.
- 2. La staffa è fissata alla custodia come mostrato.
- 3. Ripetere i passaggi da 1 a 2 per l'altro lato dell'unità.
- 4. Montare e fissare il trasmettitore e il ricevitore su una superficie o in una posizione adatta rispettivamente con le viti di montaggio.

# **Cablaggio**

#### **Avvertenze:**

- Prima del cablaggio, scollegare l'alimentazione da tutti i dispositivi.
- Durante il cablaggio, collegare e scollegare i cavi delicatamente.

#### **Passaggi per il cablaggio del dispositivo:**

- 1. Collegare una sorgente HDMI (come PC, lettore Blu-ray, Apple TV, lettore multimediale 4K, ecc.) All'HDMI IN del trasmettitore utilizzando un cavo HDMI.
- 2. Collegare un cavo Cat 5e / 6 / 6a / 7 tra l'uscita HDBT OUT del trasmettitore e l'ingresso HDBT IN del ricevitore.
- 3. Collegare i dispositivi di visualizzazione HDMI (TV, display LED / LCD, proiettore, ecc.) A HDMI OUT del ricevitore.
- 4. Connettiti per ulteriori opzioni di controllo:
	- USB: collegare un dispositivo host USB alla porta USB HOST del trasmettitore e collegare dispositivi USB (come tastiera, mouse e fotocamera USB) alle porte USB DEVICE. I dispositivi USB possono essere collegati al PC host.
	- RS232: collegare un dispositivo master (o slave) RS232 alla porta RS232 del trasmettitore e collegare un dispositivo slave (o master) RS232 alla porta RS232 del ricevitore (per maggiori informazioni, fare riferimento alla sezione "Pass-Through RS232".
- 5. Collegare l'alimentatore 12V incluso al ricevitore. La funzione PoH trasporta l'alimentazione lungo la lunghezza del cavo unidirezionale per alimentare il trasmettitore. Non è richiesta alcuna alimentazione aggiuntiva per il trasmettitore.
- 6. Accendi tutti i dispositivi.

# **Contenuto della confezione**

(it)

- 1 x Trasmettitore
- 1 x Ricevitore
- 1 x Adattatore di alimentazione 12V
- 4 x Staffa di montaggio (con viti)
- 2 x Connettore Phoenix a 3 pin da 3,5 mm
- 1 x Manuale

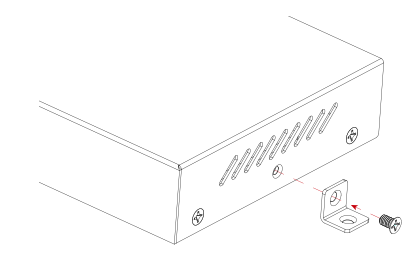

## **Pass-through RS232**

La porta RS232 può essere utilizzata per il passaggio del segnale RS232 bidirezionale tra il trasmettitore e il ricevitore.

(it)

#### **Passaggi per configurare il pass-through RS232:**

- 1. Impostare il DIP switch del ricevitore in posizione "PASS-THROUGH."
- 2. Collegare un dispositivo RS232 Master (o Slave) alla porta RS232 del trasmettitore con un cavo RS232.
- 3. Collegare un dispositivo RS232 Slave (o Master) alla porta RS232 del ricevitore con un cavo RS232.
- 4. Collegare HDBT OUT del trasmettitore a HDBT IN del ricevitore con un cavo Cat 5e / 6 / 6a / 7.

Quando tutto è impostato, il segnale RS232 può essere trasmesso in modo bidirezionale tra due dispositivi RS232.

#### **Aggiornamento**

Il ricevitore supporta l'aggiornamento del firmware tramite la porta RS232. Si prega di contattare il proprio fornitore per ottenere l'ultimo strumento di aggiornamento, "Legrand Product Firmware Updater".

Passaggi per aggiornare il firmware:

- 1. Impostare l'interruttore DIP del ricevitore sulla posizione "MCU".
- 2. Collega il dispositivo a un PC utilizzando un cavo connettore USB di tipo A a 3 pin phoenix.
- 3. Collegare l'adattatore di alimentazione fornito al ricevitore. Quindi accendi tutti i dispositivi collegati.
- 4. Aprire il software "Aggiornamento firmware prodotto Legrand". L'interfaccia del software è la seguente a pagina 38.

(Fase 5 continua a pagina 39)

# (it)

# **Aggiornamento**

Introduzione del "Firmware Updater":

• **1:** Selezionare **C2G31013-RX.**

#### • **RS232:**

Porta: selezionare il numero di porta COM corretto.

Baud rate: Selezionare la velocità di trasmissione corretta, la velocità di trasmissione corretta per l'aggiornamento è 57600.

Connetti: fare clic sul pulsante per connettersi con il dispositivo.

- **Versione FW:** Fare clic sul pulsante "Verifica" per verificare la versione MCU corrente del dispositivo dopo la connessione riuscita.
- **Aggiorna file:**

Fare clic su "Sfoglia" per selezionare il file bin di aggiornamento MCU dal PC locale.

• **Aggiornare:** 

Fare clic sul pulsante per avviare l'aggiornamento dell'MCU dopo aver caricato il file bin.

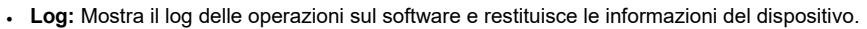

- **Cancella:** fare clic sul pulsante per cancellare tutto il registro nella casella bianca.
- **2:** La barra di avanzamento mostrerà il processo di aggiornamento.

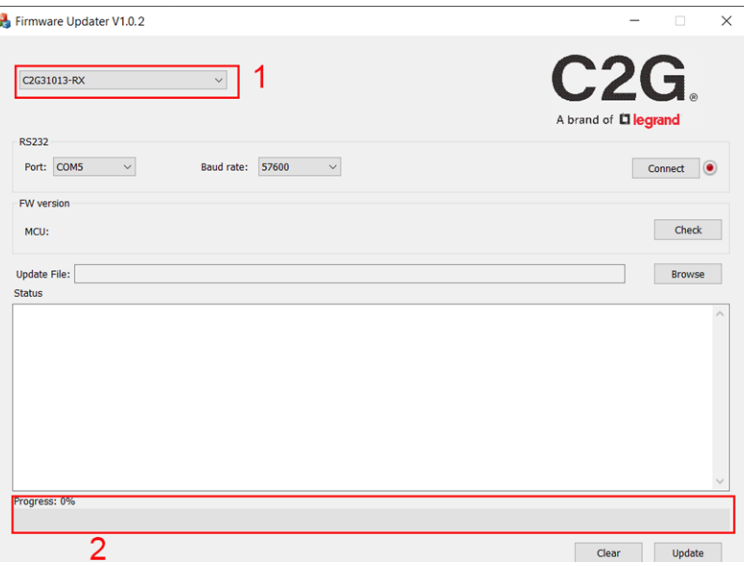

### **Aggiornamento**

.

5. Fare clic su "Sfoglia" per selezionare il file bin di aggiornamento dal PC locale e fare clic su "Aggiorna" per avviare l'aggiornamento dell'MCU del dispositivo.

 $(T)$ 

**Nota:** non spegnere il dispositivo durante il processo di aggiornamento.

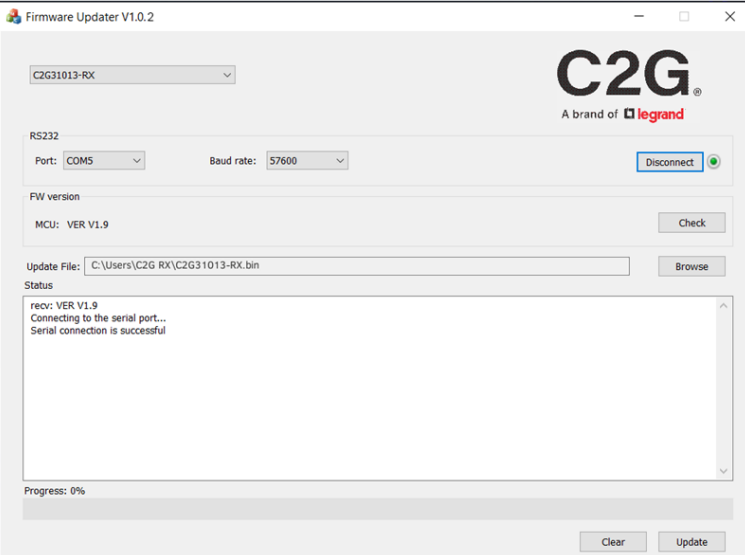

#### **Importanti Informazioni di Sicurezza**

Non collegare l'unità a prese non dotate di corrente sufficiente per favorire il funzionamento del dispositivo. Fare riferimento alle specifiche riportate su questo manuale per conoscere il livello di potenza dell'unità.

(it)

Liquidi: qualora siano stati versati liquidi all'interno o sopra questa unità o il corrispondente adattatore di corrente, non utilizzare l'unità. Non usare questo prodotto all'esterno, poiché intemperie quali la pioggia, la neve, la grandine e così via possono essere causa di danni.

In caso di temporali, si consiglia di staccare la spina di questo dispositivo dalla presa.

Evitare di posizionare questo prodotto in prossimità di oggetti che producono calore, quali riscaldatori portatili, stufette elettriche o tubi del riscaldamento.

NON CONTIENE PARTI RIPARABILI DALL'UTENTE. Non aprire questo prodotto ed esporre la circuiteria interna. Se il prodotto è ritenuto difettoso, scollegare l'unità dalla presa e consultare la sezione sulla garanzia di questo manuale.

# Garanzia C2G

Noi di C2G, vogliamo che siate completamente soddisfatti del vostro acquisto ed è per questo che il dispositivo è soggetto a garanzia. In caso di problemi dovuti a difetti di materiale o di lavorazione verificatisi durante il periodo di validità della garanzia, ci impegniamo a riparare o sostituire il dispositivo.

Per richiedere un numero RMA (autorizzazione alla restituzione della merce), contattare il nostro Servizio Clienti al numero 800- 293-4970 o tramite il sito www.c2g.com.

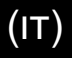

**APPUNTI** 

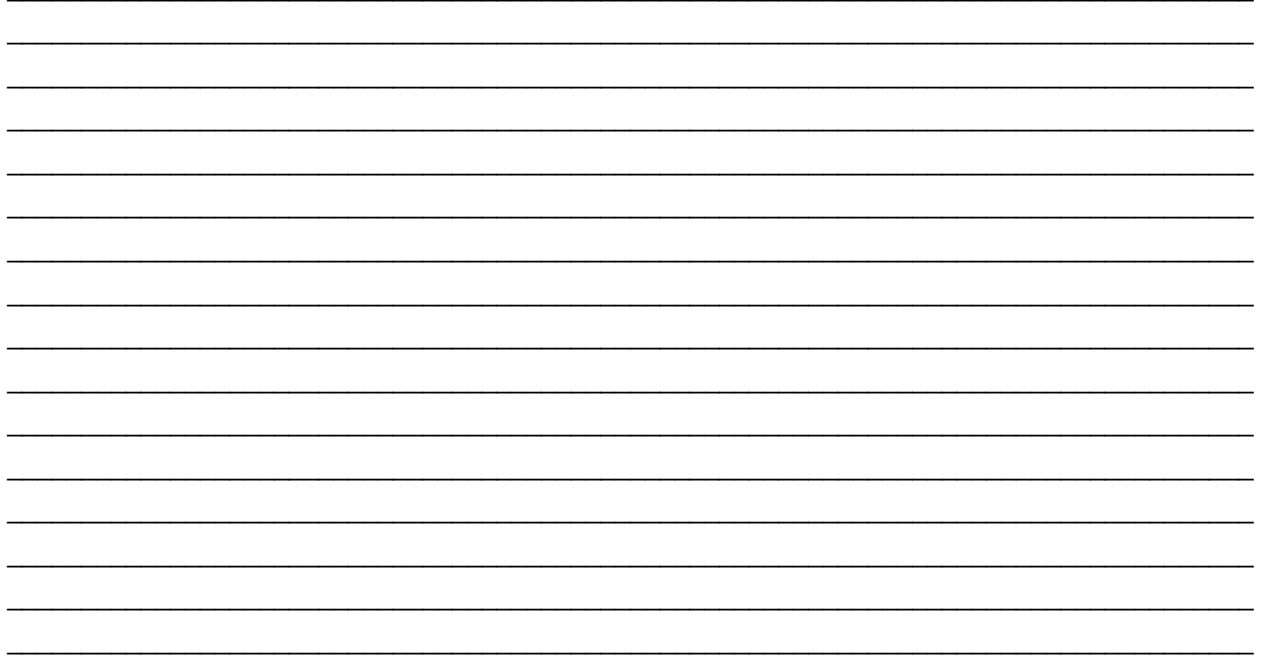

# **FCC Statement**

**Note:** This device complies with part 15 of the FCC Rules. Operation is subject to the following two conditions:

- (1) This device may not cause harmful interference, and
- (2) This device must accept any interference received, including interference that may cause undesired operation.

#### **FCC Statement - §15.105(b):**

"This equipment has been tested and found to comply with the limits for a Class B digital device, pursuant to part 15 of the FCC Rules. These limits are designed to provide reasonable protection against harmful interference in a residential installation. This equipment generates, uses and can radiate radio frequency energy and, if not installed and used in accordance with the instructions, may cause harmful interference to radio communications. However, there is no guarantee that interference will not occur in a particular installation. If this equipment does cause harmful interference to radio or television reception, which can be determined by turning the equipment off and on, the user is encouraged to try to correct the interference by one or more of the following measures:

- Reorient or relocate the receiving antenna.
- Increase the separation between the equipment and receiver.
- Connect the equipment into an outlet on a circuit different from that to which the receiver is connected.
- Consult the dealer or an experienced radio/TV technician for help.

#### **FCC Caution - §15.21:**

"Changes or modifications not expressly approved by the party responsible for compliance could void the user's authority to operate the equipment."

© 2022 Legrand All Rights Reserved rev.4/22 Manual\_C2G31013\_R2

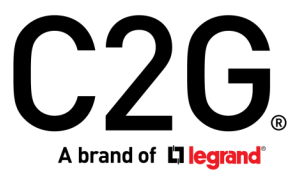

6500 Poe Avenue Dayton, OH 45414 Phone 800.293.4970 www.c2g.com